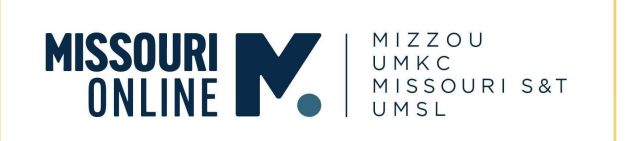

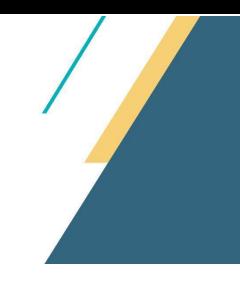

## ACCESSIBILITY CHECKLIST

*Created based on 5 Pillar Quality Review (Pillar 4: Item 32, 33, 34, 35, 36 & 37)*

Microsoft Office: Word, PowerPoint, etc.

- $\Box$  Use Microsoft Accessibility Checker to identify accessibility issues in **faculty-created documents.**
	- [Instructions](https://support.microsoft.com/en-us/office/improve-accessibility-with-the-accessibility-checker-a16f6de0-2f39-4a2b-8bd8-5ad801426c7f#PickTab=Windows) for Windows | [Instructions](https://support.microsoft.com/en-us/office/improve-accessibility-with-the-accessibility-checker-a16f6de0-2f39-4a2b-8bd8-5ad801426c7f#PickTab=macOS) for macOS
- $\Box$  Review the accessibility check results and fix a list of errors.

*Common accessibility errors from the checker:*

- *● Missing alt text: picture, text box, other elements. How to fix?* [Word](https://www.ssa.gov/accessibility/checklists/word2010/missingAltTextPicture.htm#collapsible=howToFix) | [PowerPoint](https://support.microsoft.com/en-us/office/make-your-powerpoint-presentations-accessible-to-people-with-disabilities-6f7772b2-2f33-4bd2-8ca7-dae3b2b3ef25#bkmk_macalttext_365)
- *● Table issues: No header row. How to fix?* [Word](https://www.ssa.gov/accessibility/checklists/word2010/noHeaderRowSpecified.htm#collapsible=howToFix) | [PowerPoint](https://support.microsoft.com/en-us/office/make-your-powerpoint-presentations-accessible-to-people-with-disabilities-6f7772b2-2f33-4bd2-8ca7-dae3b2b3ef25#bkmk_mactableheaders)
- *Merged or split cells. How to fix? Use a simple table structure and avoid merged cells.* [Word](https://support.microsoft.com/en-us/office/video-create-accessible-tables-in-word-cb464015-59dc-46a0-ac01-6217c62210e5) | [PowerPoint](https://support.microsoft.com/en-us/office/make-your-powerpoint-presentations-accessible-to-people-with-disabilities-6f7772b2-2f33-4bd2-8ca7-dae3b2b3ef25?ui=en-us&rs=en-us&ad=us#bkmk_macdesign)
- *● Image or object not inline. How to fix?* [Word](https://www.ssa.gov/accessibility/checklists/word2010/objectNotInLine.htm#collapsible=howToFix)
- *● Unclear hyperlink text. How to fix?* [Word](https://www.ssa.gov/accessibility/checklists/word2010/unclearHyperlink.htm#collapsible=howToFix) | [PowerPoint](https://support.microsoft.com/en-us/office/make-your-powerpoint-presentations-accessible-to-people-with-disabilities-6f7772b2-2f33-4bd2-8ca7-dae3b2b3ef25#bkmk_maclinksscreentips)
- *● Skipped heading level. How to fix?* [Word](https://www.ssa.gov/accessibility/checklists/word2010/unclearHyperlink.htm#collapsible=howToFix)
- **●** *Check reading order. How to fix?* [PowerPoint](https://support.microsoft.com/en-us/office/make-your-powerpoint-presentations-accessible-to-people-with-disabilities-6f7772b2-2f33-4bd2-8ca7-dae3b2b3ef25?ui=en-us&rs=en-us&ad=us#bkmk_macreadingorder)

## PDFs

- $\Box$  Use the Adobe [Accessibility](https://www.adobe.com/accessibility/products/acrobat/using-acrobat-pro-accessibility-checker.html) Checker to identify accessibility issues in **faculty-created documents.**
- $\Box$  If a PDF file does NOT pass the checker (with substantial errors), find the source document (e.g., Word, PowerPoint) to make it accessible and then export it into a PDF file.
- $\Box$  If the source document is not available, you can still make a PDF accessible, but it will take more manual work to tag the document after the fact.
	- Making a PDF accessible [Acrobat](https://ncdae.org/resources/cheatsheets/acrobat-xi.php) XI | [Acrobat](https://ncdae.org/resources/cheatsheets/acrobat.php) X
- $\Box$  If you have a scanned PDF, use Adobe Acrobat to [enable](https://helpx.adobe.com/acrobat/using/edit-scanned-pdfs.html) optical character [recognition](https://helpx.adobe.com/acrobat/using/edit-scanned-pdfs.html) (OCR) so the text can be read by a screen reader.

## Canvas Pages

- □ Use UDOIT (The Universal Design Online Content Inspection Tool) or the [Accessibility](https://community.canvaslms.com/t5/Instructor-Guide/How-do-I-use-the-Accessibility-Checker-in-the-Rich-Content/ta-p/820) Checker in the Rich Content Editor in Canvas to check for accessibility issues\***.**
	- UDOIT will check for accessibility issues in Canvas pages, including
		- Use of [headings](https://webaim.org/techniques/semanticstructure/) in page structure
		- [Alternative](https://webaim.org/techniques/alttext/) text for images
		- Table [headers](http://webaim.org/techniques/tables/data#th)
		- Color [contrast](http://webaim.org/blog/wcag-2-0-and-link-colors/)
		- [Descriptive](https://webaim.org/techniques/hypertext/) link text
		- Video [captions](https://www.washington.edu/accessibility/videos/free-captioning/)
	- \*UDOIT will be available on One Canvas in Fall 2021.
	- Before UDOIT is available on One Canvas, faculty can use the [Accessibility](https://community.canvaslms.com/t5/Instructor-Guide/How-do-I-use-the-Accessibility-Checker-in-the-Rich-Content/ta-p/820) Checker in the Rich Content Editor to identify common accessibility errors.

## Multimedia in Canvas

- $\Box$  Add alt text for images to describe images to visually impaired readers (images included for aesthetics only should be marked as "decorative" in Canvas or indicated as decorative in the image properties in documents).
	- Add alt text for [images](https://community.canvaslms.com/t5/Student-Guide/How-do-I-manage-alt-text-and-display-options-for-images-embedded/ta-p/327) in Canvas pages
- $\Box$  Include captioning or transcript for videos or audios.
	- **Panopto:** Enable auto [machine](https://support.panopto.com/s/article/ASR-Generated-Captions) captions in Panopto and edit them for accuracy if necessary.
	- **VoiceThread:** Audio and video comments and slides in VoiceThread are automatically captioned. Please edit the [captions](https://voicethread.com/howto/closed-captioning/#automatic) for accuracy if [necessary.](https://voicethread.com/howto/closed-captioning/#automatic)
	- **○ Zoom:** When you record a Zoom session to the cloud, a transcript of the session will be generated. Please edit the [captions](https://support.zoom.us/hc/en-us/articles/115004794983-Using-audio-transcription-for-cloud-recordings-#h_01EHA530NBZ9QT65AZJQGC219B) for accuracy if [necessary.](https://support.zoom.us/hc/en-us/articles/115004794983-Using-audio-transcription-for-cloud-recordings-#h_01EHA530NBZ9QT65AZJQGC219B)
- $\Box$  Provide information to students about how to access University Disability Services:
	- o MU [Disability](https://disabilitycenter.missouri.edu/) Center
	- o S&T Student [Disability](https://dss.mst.edu/) Services
	- UMSL [Disability](http://www.umsl.edu/hcdas/das/) Access Services
	- o **UMKC Student [Disability](https://info.umkc.edu/disability-services/) Services**

Additional Accessibility Resources for Creating Accessible Content:

- [Accessibility](https://teaching.missouri.edu/accessibility) Resources from Missouri Online
- MU Digital Access: Make Your Content [Accessible](https://digitalaccess.missouri.edu/)
- Cheat Sheets for Creating Accessible Content and [Documents](https://ncdae.org/resources/cheatsheets/) from National Center on Disability and Access to Education